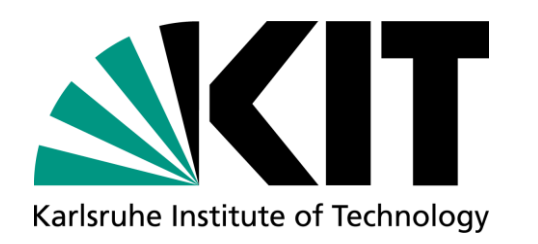

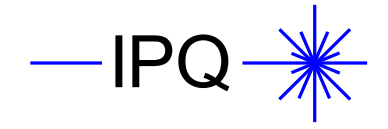

## **Julia: Your new secret romance?**

**Jonas Krimmer | Hack your Research @ ECOC 2023**

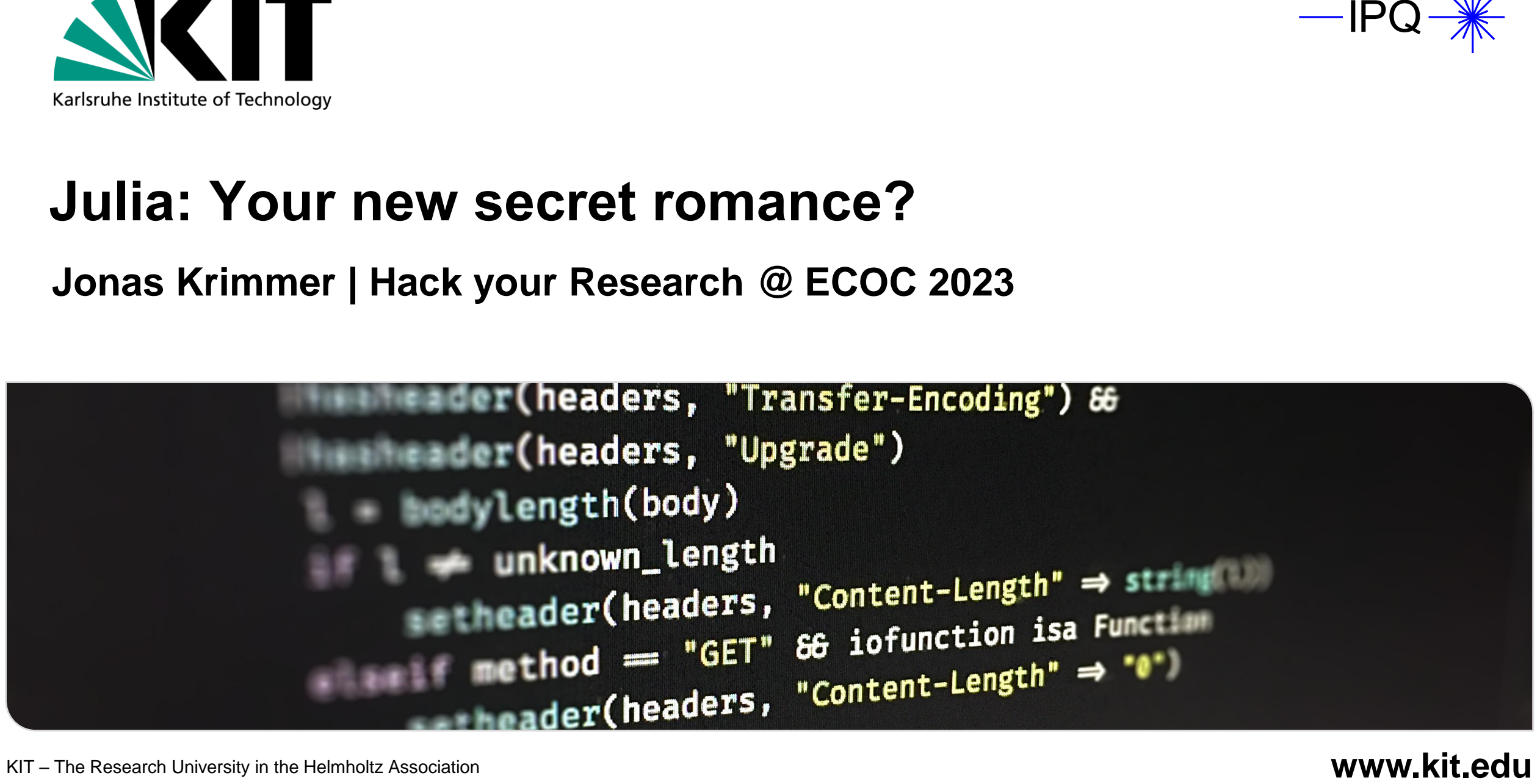

## **Who Is Julia?**

- **Dynamic programming language**
- **First release in 2012**
- $\blacksquare$  Just-in-time compilation implemented using LLVM
- **Dynamical function dispatch based on** the run-time (dynamic) argument type(s) → **Multiple dispatch**

 $f(x::Number) = 2x$  $f(x::String) = x * x$ f(1) #  $\rightarrow$  f(1) = 2 f("1")  $\#$   $\rightarrow$  f("1") = "11"

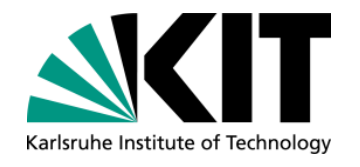

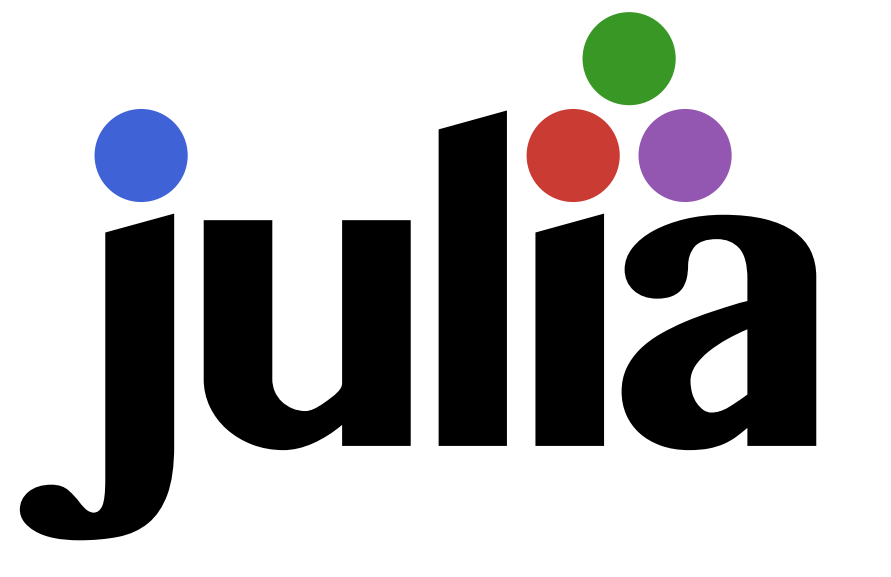

References: [Bezanson, J. et al. SIREV 59, 2017](https://julialang.org/assets/research/julia-fresh-approach-BEKS.pdf) Copyright (c) 2012-2022: [Stefan Karpinski](mailto:stefan@karpinski.org), [CC BY-NC-SA 4.0](https://creativecommons.org/licenses/by-nc-sa/4.0/) , via [GitHub](https://github.com/JuliaLang/julia-logo-graphics)

## **Key Features of Julia**

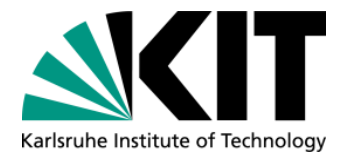

- No need to vectorize code for performance; **loops are fast!**
- Support for **parallelism** (multi-threading!) & distributed computation
- Call C functions without intermediate wrappers
- **Macros and other metaprogramming** facilities
- **Syntax** similar to Python or MATLAB
- **High interoperability** with Python

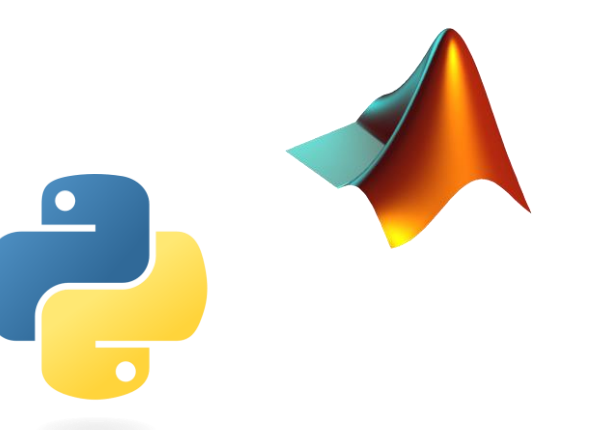

#### References:

Python: [www.python.org](http://www.python.org/), GPL, via Wikimedia Commons Matlab: [Jarekt](https://commons.wikimedia.org/wiki/File:Matlab_Logo.png), Public domain, via Wikimedia Commons [Julia 1.9 Documentation, visited](https://docs.julialang.org/en/v1/) on 30.09.2023

## **Popularity of Programming Languages**

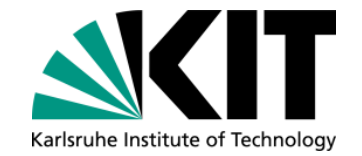

PYPL popularity based on how often language tutorials are searched on Google

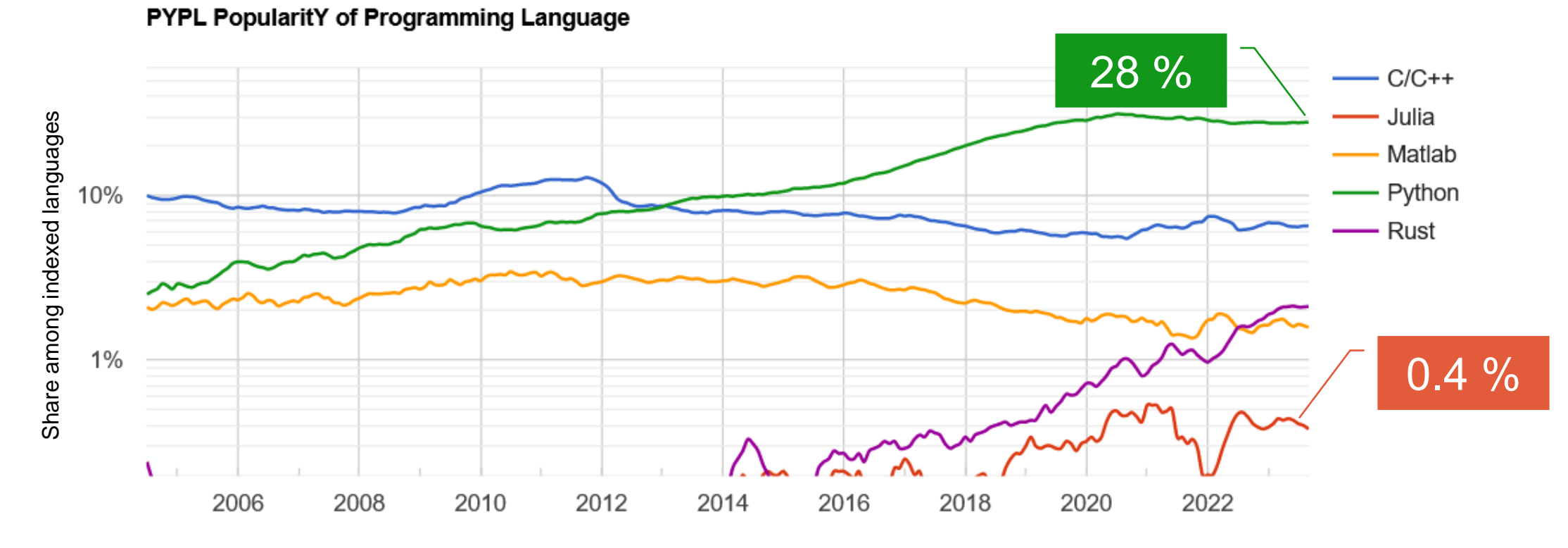

Reference: PYPL PopularitY of Programming Language index, last visited on September 30, 2023.<https://pypl.github.io/PYPL.html>

## **Why People Love Python?**

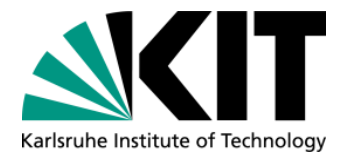

- Simple and easy-to-learn **syntax**
- **Powerful standard library**

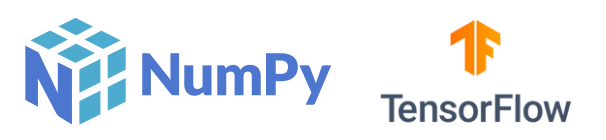

- Sheer endless number of **third-party packages**, e.g., numpy, tensorflow, …
- Availability of countless **tutorials**
- **Large community**

### ⇒ **Jack of all trades, master of none?**

References:

Numpy: [Isabela Presedo-Floyd](https://commons.wikimedia.org/wiki/File:NumPy_logo_2020.svg), [CC BY-SA 4.0,](https://creativecommons.org/licenses/by-sa/4.0) via Wikimedia Commons TensorFlow: [Google LLC,](https://commons.wikimedia.org/wiki/File:TensorFlow_logo.svg) Public domain, via Wikimedia Commons

## **Drawbacks of Python…**

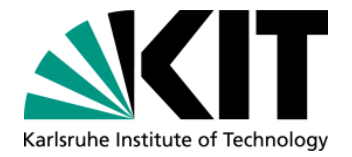

### ■ Interpreted language  $\rightarrow$  **significantly slower** than compiled languages

■ Optimized external libraries such as numpy required for performance

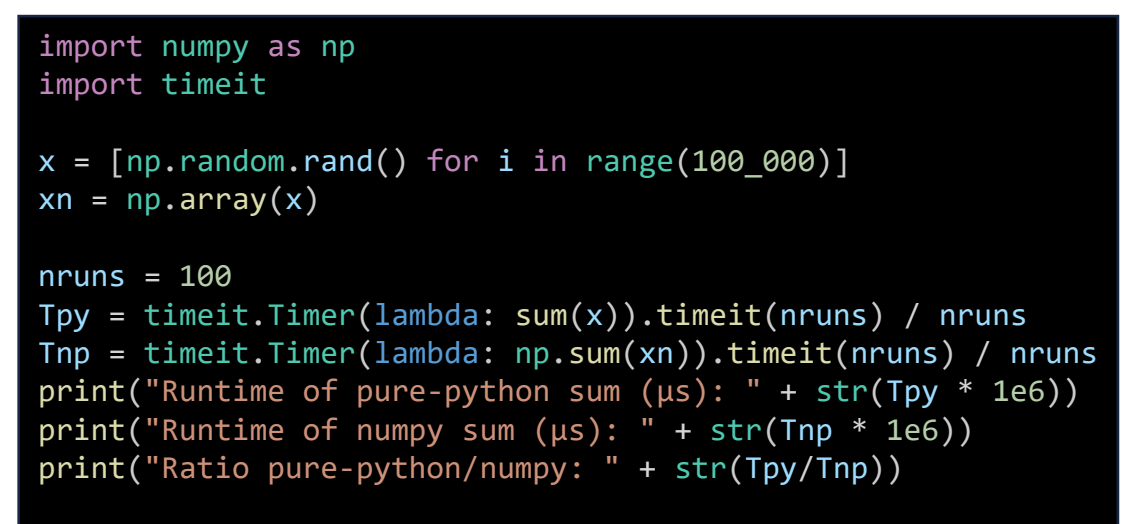

Runtime of pure-python sum (µs): 639.9389999933192 Runtime of numpy sum (µs): 54.96499999935622 Ratio pure-python/numpy: 11.642663513159546

- **Indents mess up code**
- Zero-based indexing (

## **… That Julia Avoids**

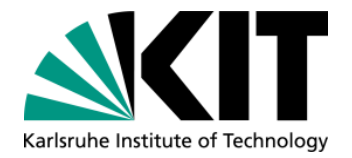

- Just-in-time compiled code  $\Rightarrow$  **No external libraries** required for short runtime
- **Reproduce summation example from python**

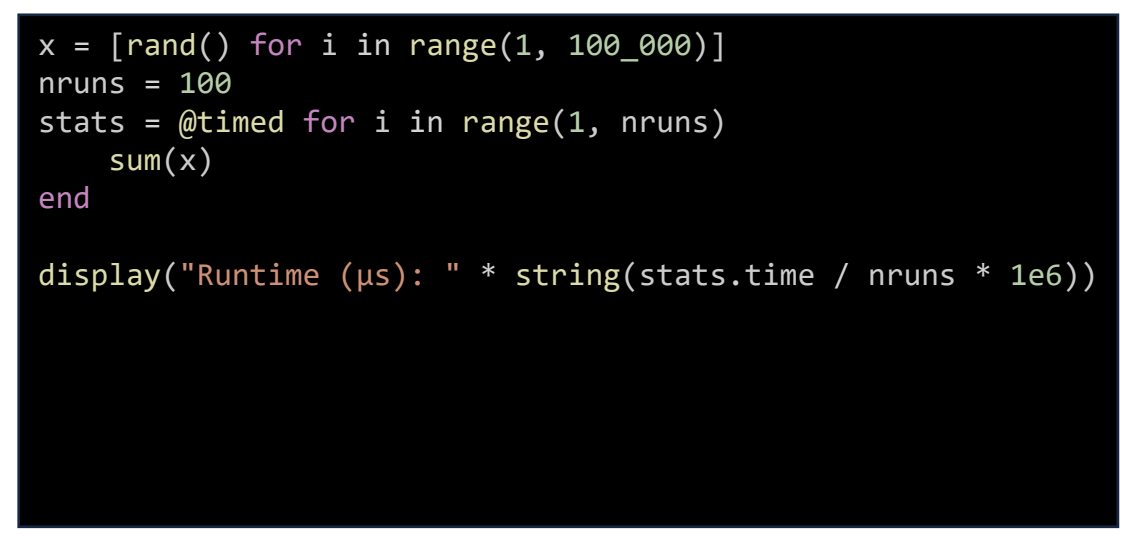

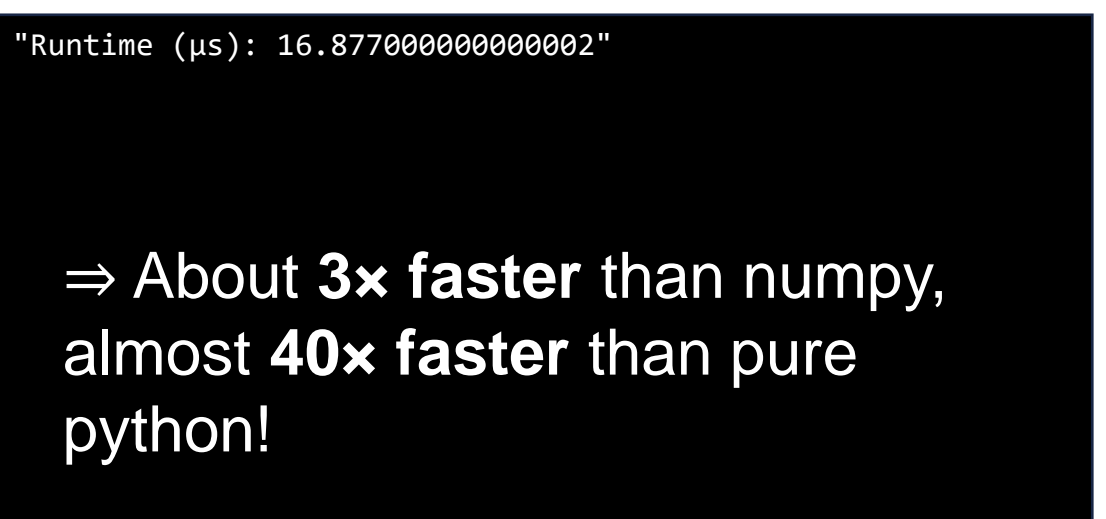

- **Indents do not matter**, use end instead
- One-based indexing (S)

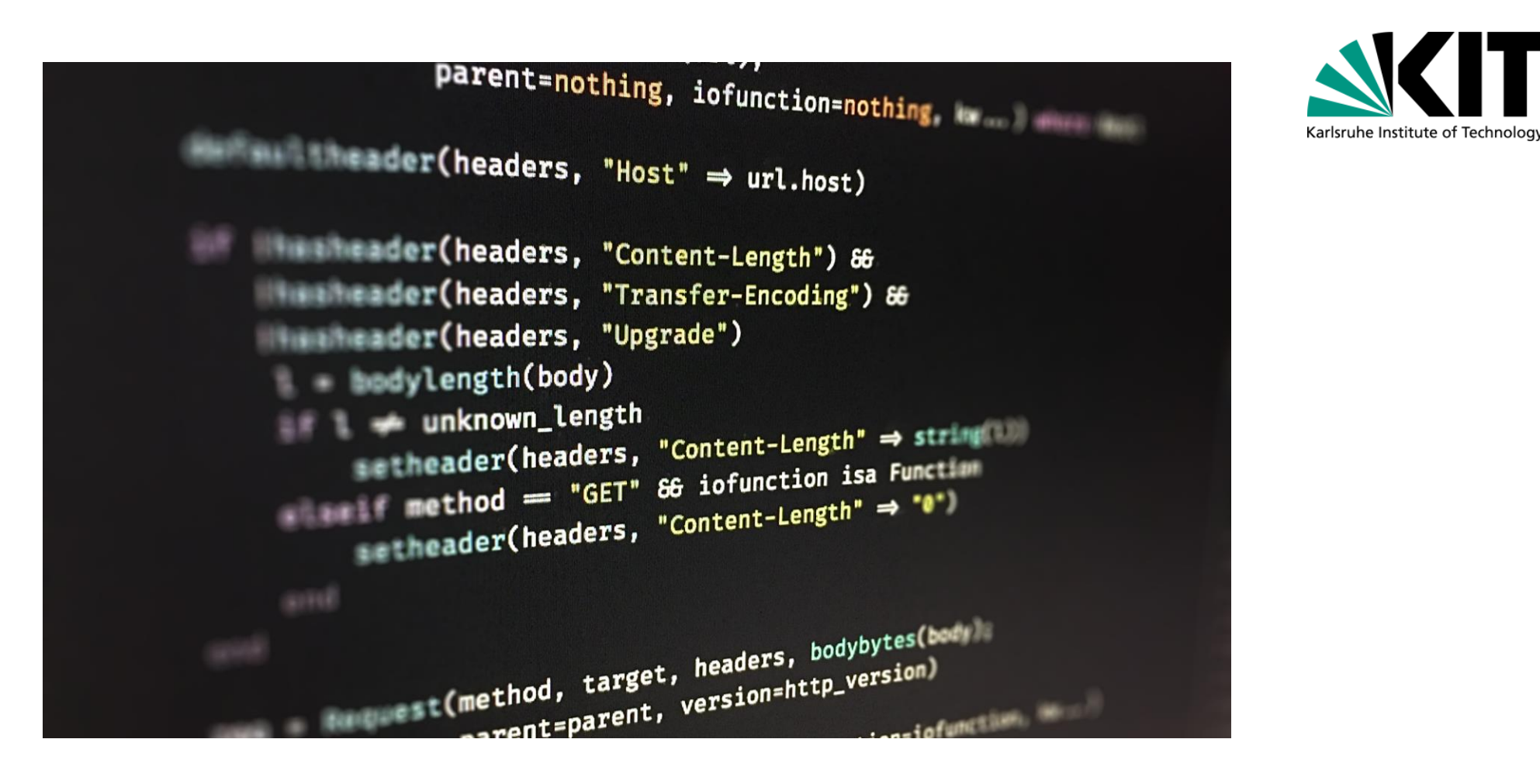

#### **Live Demo 1: Simulation**

Generation of phase screens for simulating light propagation through atmospheric turbulence

Reference: [McGlamery, Proc. SPIE 0074, 1976](https://www.spiedigitallibrary.org/conference-proceedings-of-spie/0074/0000/Computer-Simulation-Studies-Of-Compensation-Of-Turbulence-Degraded-Images/10.1117/12.954724.short?SSO=1)

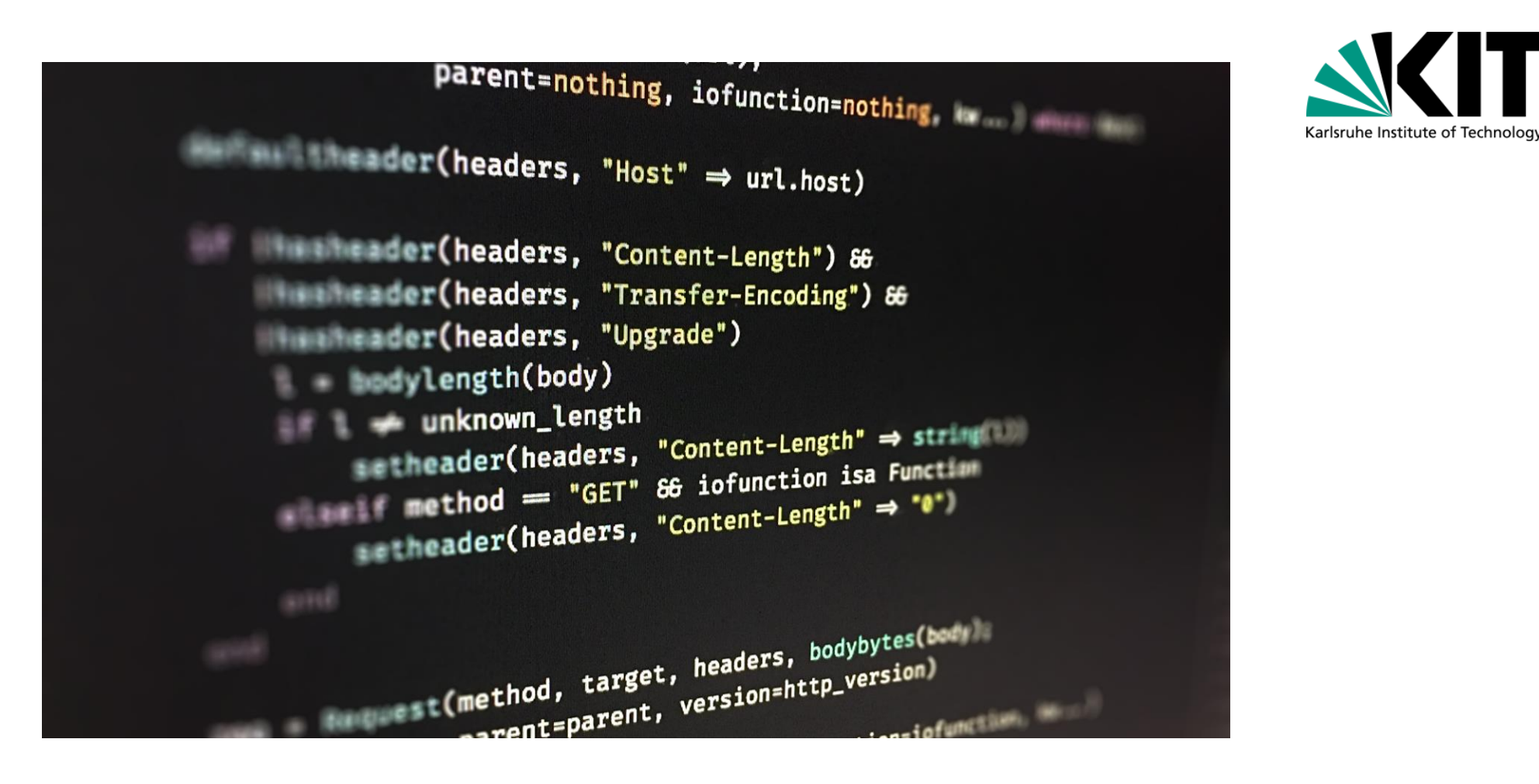

### **Live Demo 2: Digital-Signal Processing**

Constant-Modulus-Algorithm for blind equalization of constant modulus payloads

Reference: [Godard, IEEE Trans. Commun. 28, 1980](https://ieeexplore.ieee.org/document/1094608)

Jonas Krimmer - Julia: Your new secret romance? Institute of Photonics and Quantum Electronics October 1, 2023 Jonas Krimmer - Julia: Your new secret romance?<br>Department of Electrical Engineering and Information Technology

## **Can You Substitute Julia for Python?**

- Simple and easy-to-learn syntax? ✓
- Powerful standard library?  $\checkmark$
- Sheer endless number of third-party packages? **×**
- Availability of countless tutorials? **×**
- Large community? **×**

⇒ **Clear answer:** It depends!

## **Drawbacks of Julia That Python Avoids**

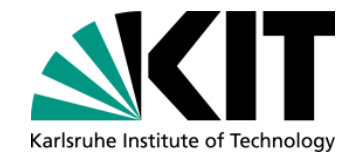

- So-called "time to first plot" (**TTFP**)
- Just-in-time compilation  $\Rightarrow$  Running functions for the first time slow
- ⇒ **Initialize** with computationally less expensive trial before running simulations
- **Luckily, TTFP keeps reducing with almost every Julia release**

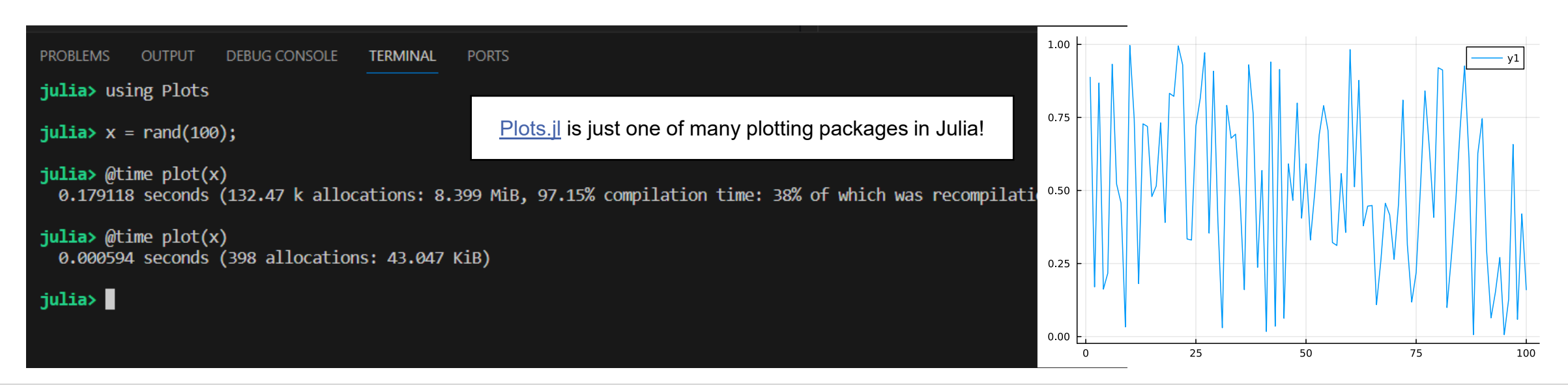

## **Getting Started: Julia Installation**

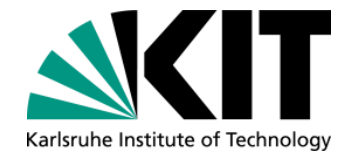

- Recommended approach: Cross-platform installer for Julia with version manager [juliaup](https://github.com/JuliaLang/juliaup)
- Manages updates and pieceful coexistence of multiple Julia versions

## **Windows**

- Recommended: Install Julia and Juliaup directly from the Windows store
- **Alternative (Terminal): winget install julia -s msstore**

## **Mac and Linux**

**Execute the following command in a shell** curl -fsSL https://install.julialang.org | sh

## **Getting Started: Development Environment (I)**

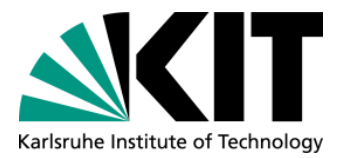

### Recommended IDE: [Visual Studio Code](https://code.visualstudio.com/) with ["VS Code Julia extension"](https://marketplace.visualstudio.com/items?itemName=julialang.language-julia)

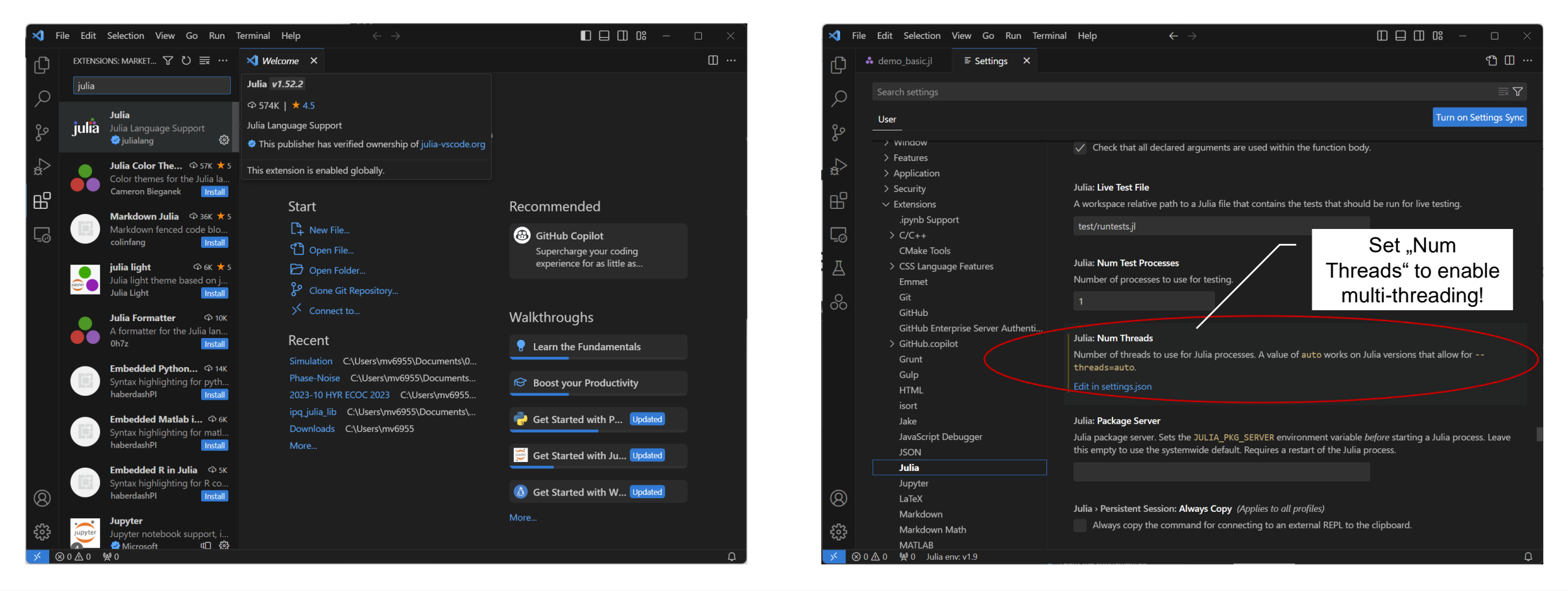

## **Getting Started: Development Environment (II)**

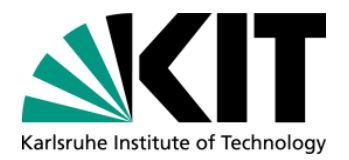

### Recommended IDE: [Visual Studio Code](https://code.visualstudio.com/) with ["VS Code Julia extension"](https://marketplace.visualstudio.com/items?itemName=julialang.language-julia)

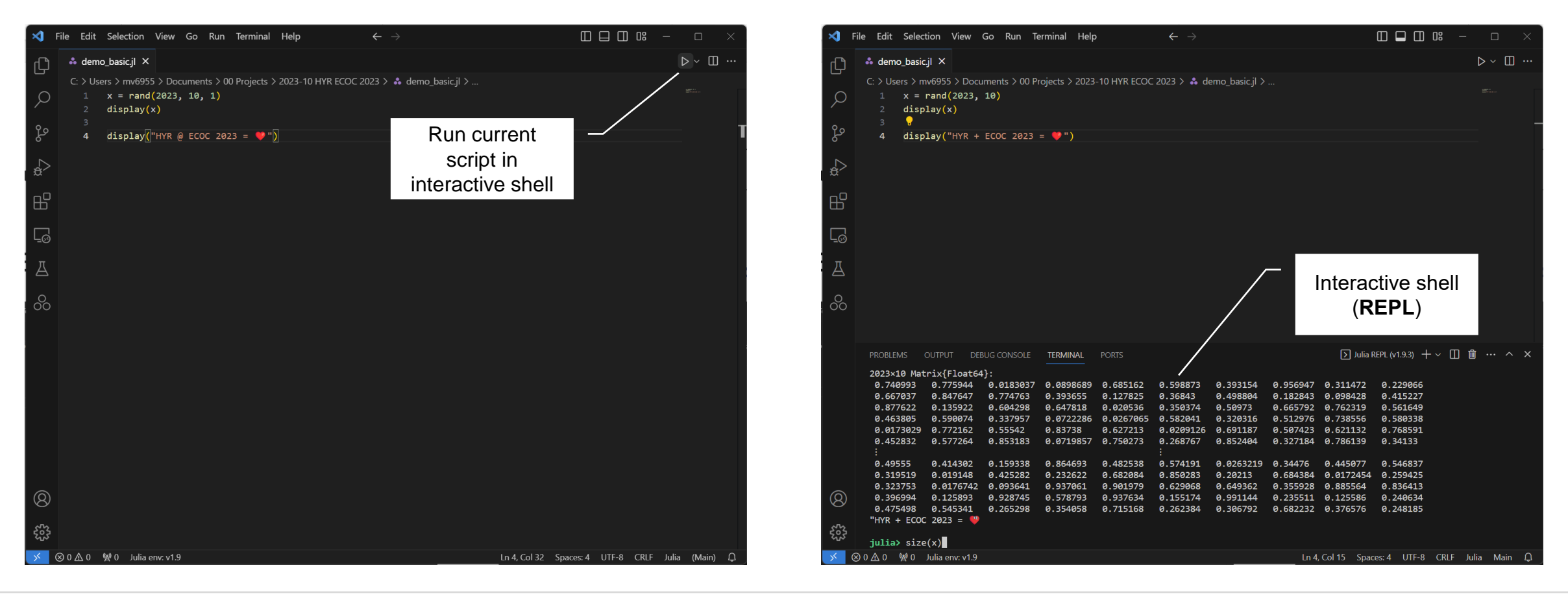

#### **14** October 1, 2023

## **Getting Started: Set Up Virtual Environments**

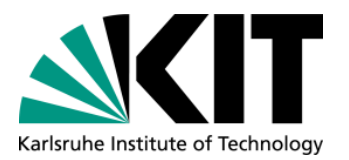

- REPL: type ] to activate the Julia package manager
- **Input activate newenv and** press Enter
- Note: The package manager remains active afterwards!
- **Type update and confirm** with Enter
- **New virtual environment:** directory "neweny"

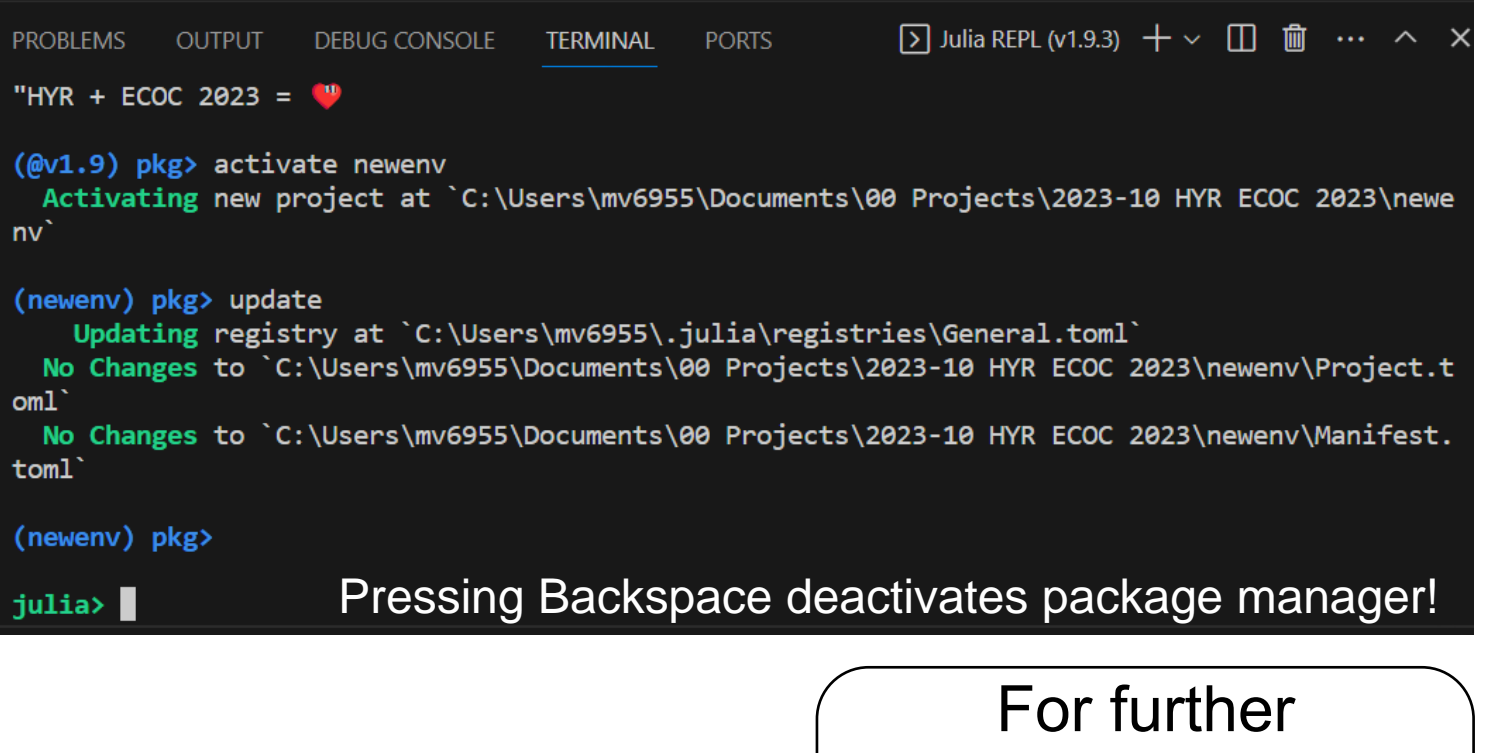

information on environments, see the [Julia Docs](https://docs.julialang.org/en/v1/manual/code-loading/#Environments)

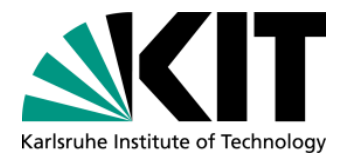

# **Getting Started: Using Virtual Environments**

- **How can we use an** environment in VS Code? ( $\hat{P}$ )
- 1. "Open Folder" in VS Code and choose the environment's directory
- 2. Select the "Julia env" from the VS Code bottom bar
- **From the command line, you** can activate any non-default environment <env> with julia --project=<env>

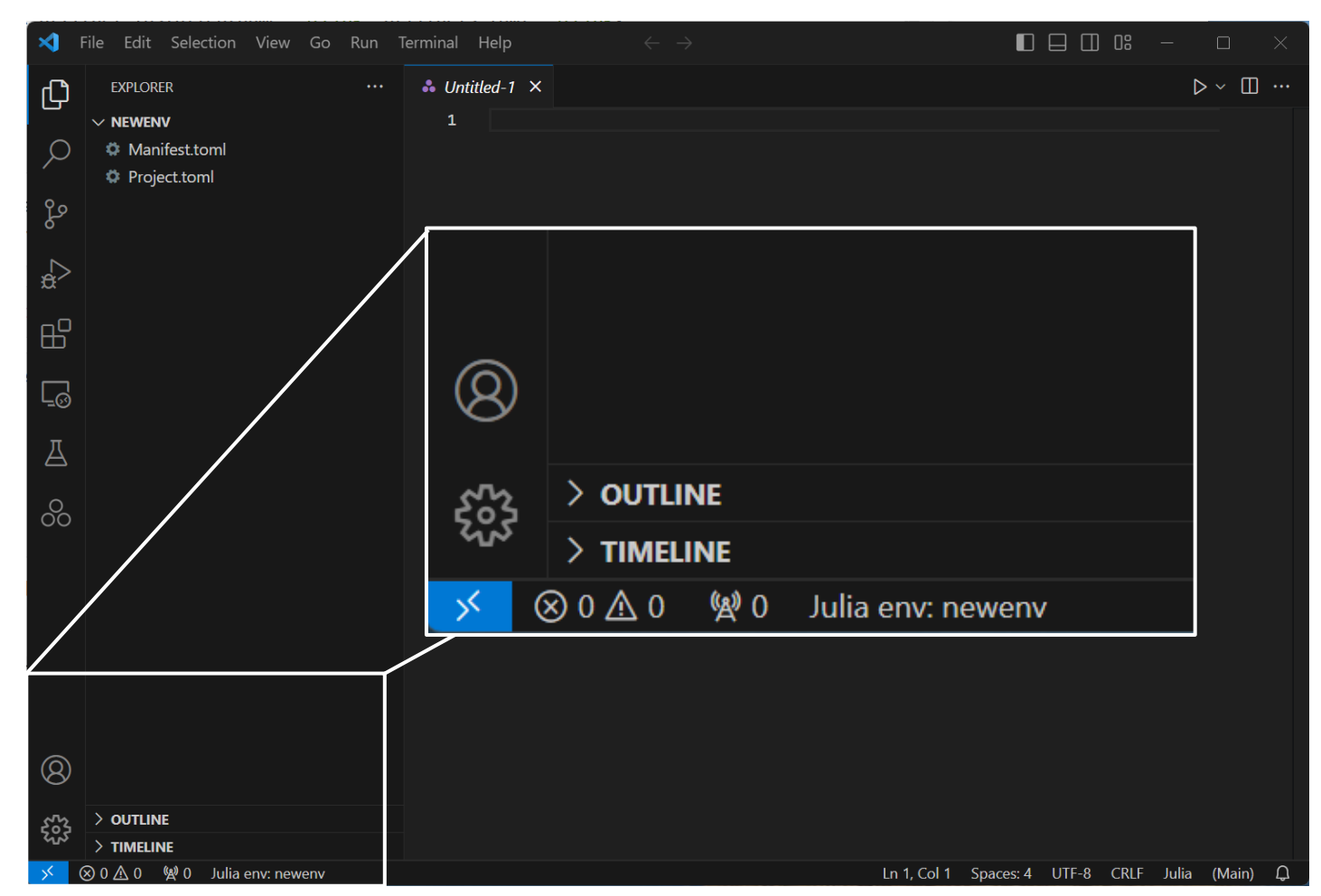

## **Getting Started: Standard Library**

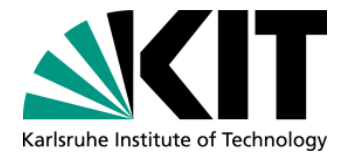

- Among others, the rich standard library features the packages
	- **Dates: Working with dates/time**
	- **Distributed:** Tools for distributed parallel processing
	- **LinearAlgebra**: Linear algebra routines interfacing BLAS/LAPACK
	- **Random**: Advanced tools for random number generation
	- **SparseArrays:** Support for sparse vectors & matrices
- To use the functions provided by these libraries, load them into your workspace, e.g., with using LinearAlgebra
- **If you prefer to keep these functions in a separate module, use** import LinearAlgebra instead

## **Getting Started: Using Packages**

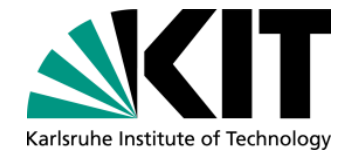

■ To use the functions provided by these libraries, load them into your workspace, e.g., with

julia> using LinearAlgebra  $juli$ a> det(ones(3,3))  $0.0$ 

**If you prefer to keep these functions in a separate module, use** import LinearAlgebra instead

julia> import LinearAlgebra julia> LinearAlgebra.det(ones(3,3))  $0.0$ 

## **Getting Started: Installing Packages**

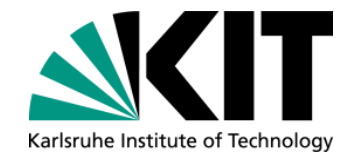

- The standard library does not provide FFT implementations or plotting...
- **... why we install [FFTW.jl](https://github.com/JuliaMath/FFTW.jl) & [Plots.jl](https://github.com/JuliaPlots/Plots.jl).**
- On the REPL, activate the package manager with 1
- **Input add FFTW, Plots and confirm with Enter**
- Let's write an example script: example script hyr.jl

## **Getting Started: Example Script**

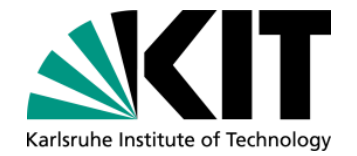

 $|\hat{\mathsf{X}}|^2$ 

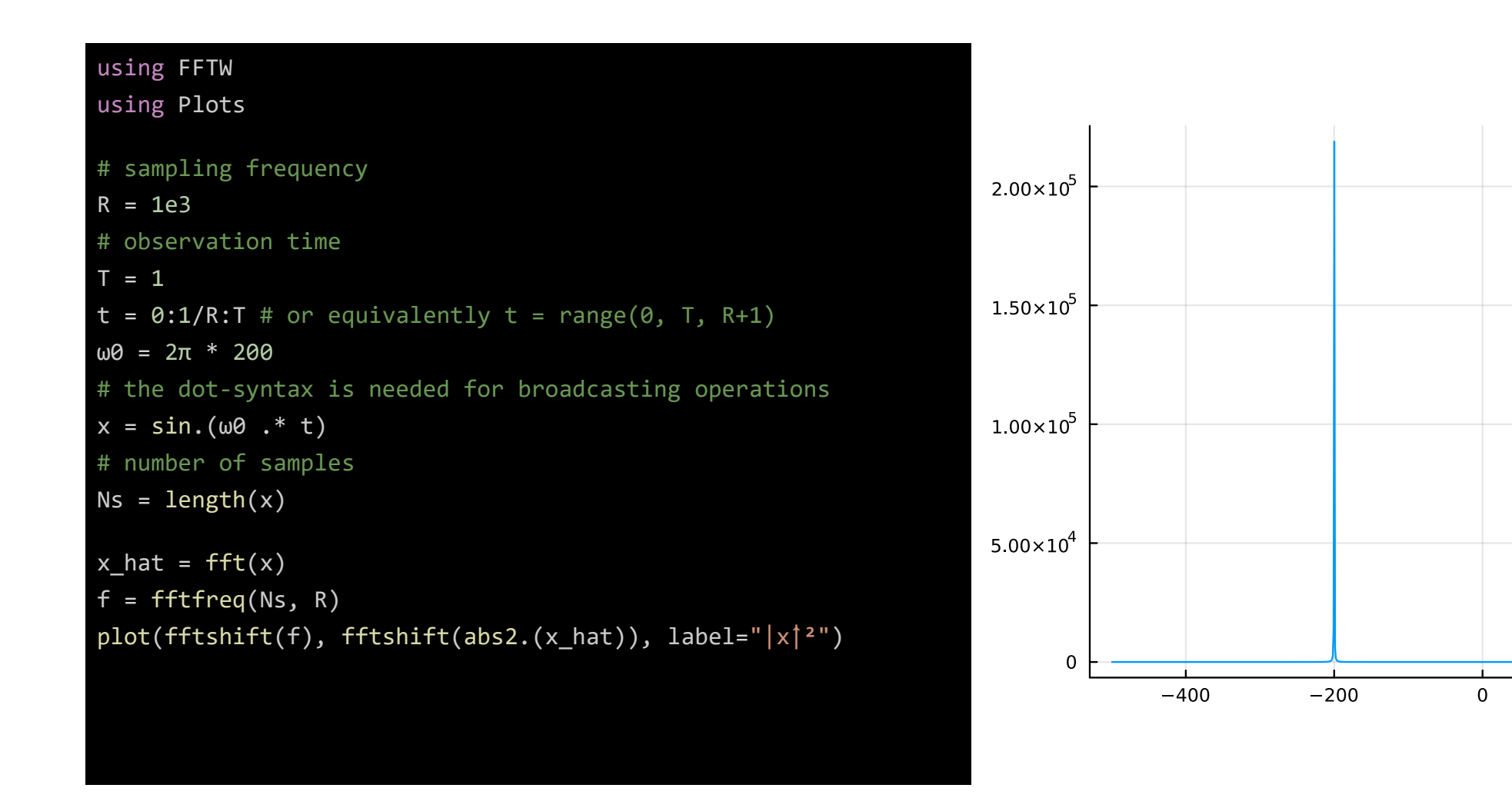

Jonas Krimmer - Julia: Your new secret romance?<br>
Jonas Krimmer - Julia: Your new secret romance?

200

400